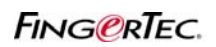

### **ENTRY-EXIT REPORT (FIRE ROLL REPORT)**

TCMS v2.1.2 version G onwards is providing a new report called Entry-Exit report. This report is meant to work with In-Out reader system and antipassback system. The report can show clocking time of users in pairs (time to come in and leaving). This is good to monitor their activities.

In TCMS v2.1.2 version K, this Entry-Exit report is upgraded and full utilities to become a fire roll report. With the same installation scenario (2 terminals installed at a door, as In-Out reader system), users must verify to gain access or to leave a zone. The new Entry-Exit report can show who are the users not leaving the zone during fire or any emergency case.

Step 1

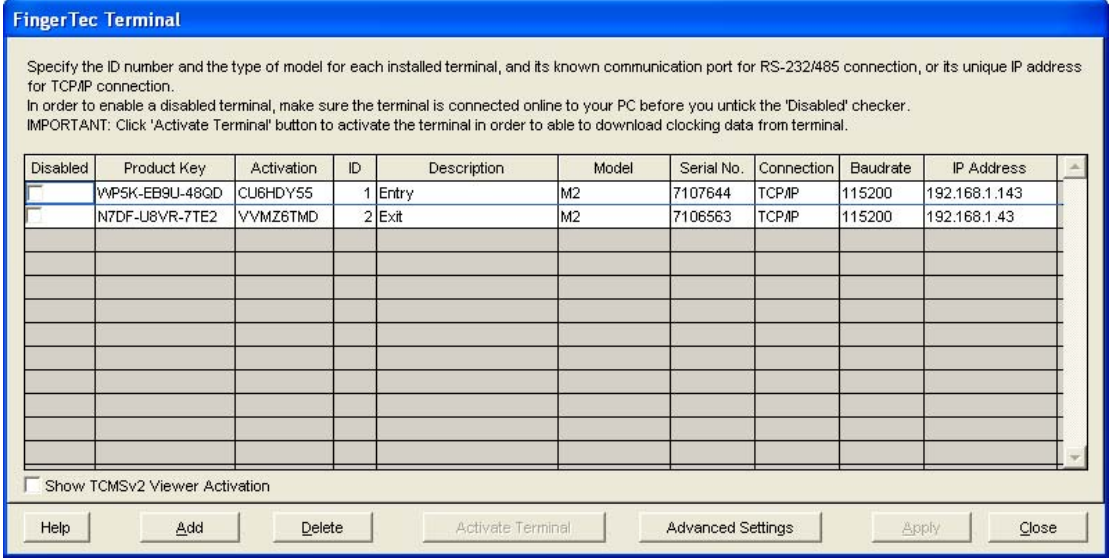

There must be 2 terminals installed and registered in TCMS v2. Please kindly take note, the connection type must be "TCP/IP" (or COM port). The report cannot be generated if you are using USB pen drive to transfer data. Please make sure you name the terminals to identify them.

### **ENTRY-EXIT REPORT (FIRE ROLL REPORT)**

#### Step 2

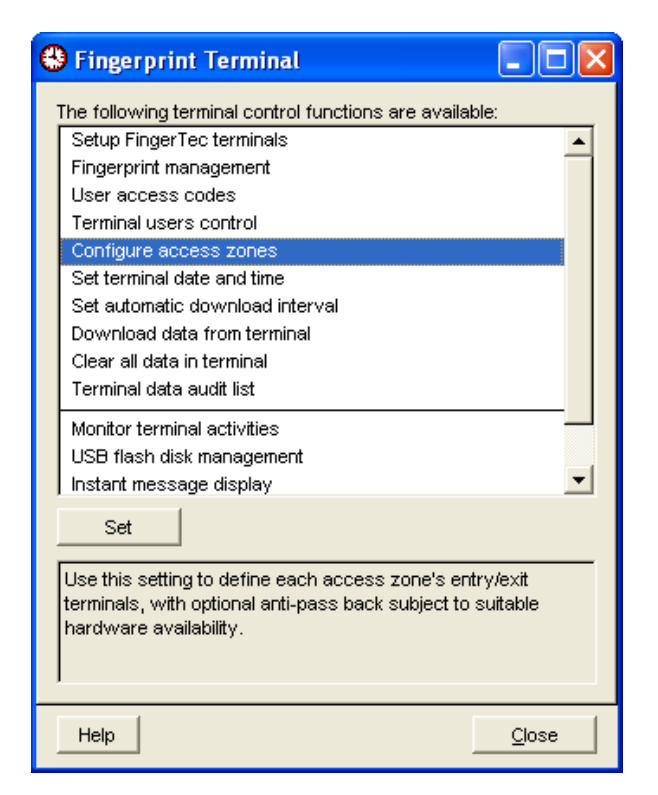

Select "Configure access zones" to start to add in the Entry and Exit terminals.

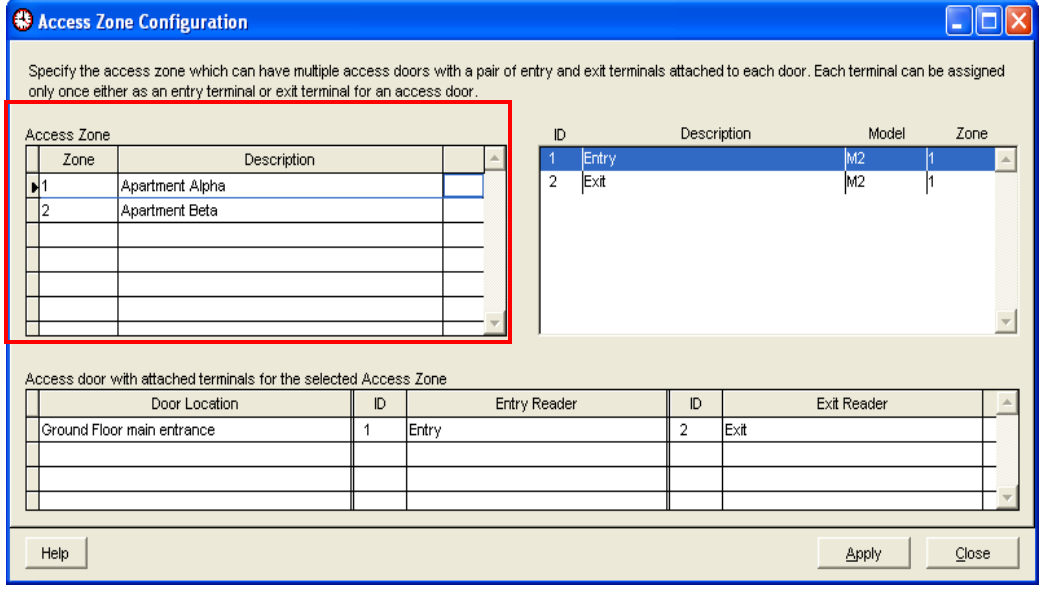

Access Zone – you will define the zone (example apartment alpha, beta etc). For working environment, the zone could be Production zone, Canteen, Office etc.

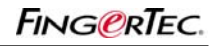

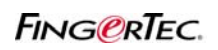

### **ENTRY-EXIT REPORT (FIRE ROLL REPORT)**

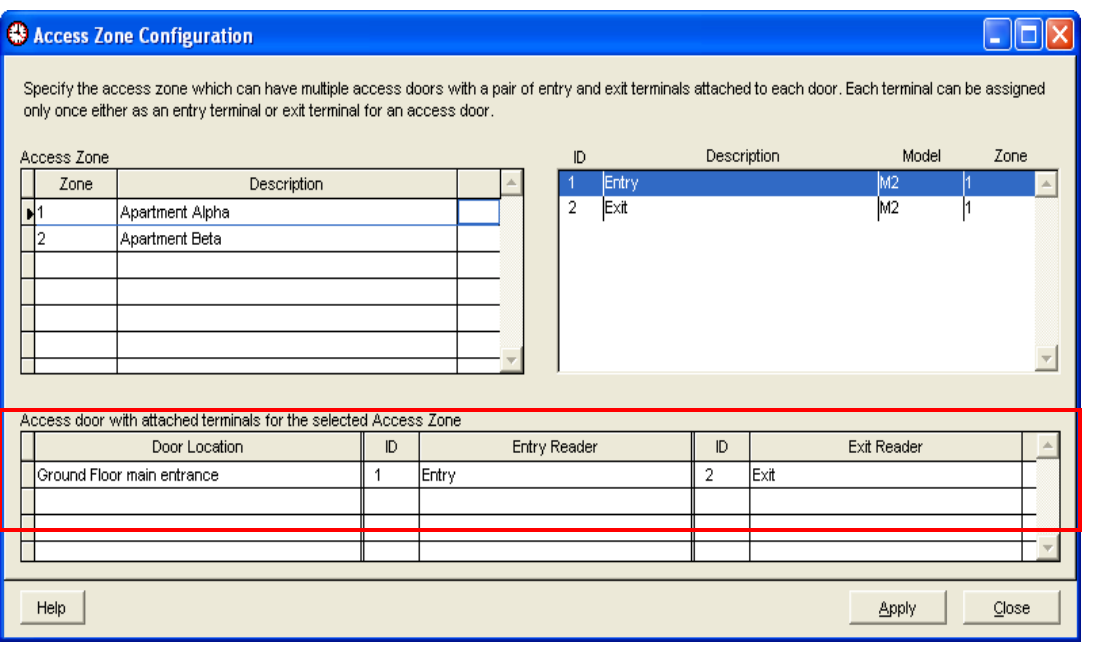

For zone, there could be multiple doors (or entrance). You will name them to identify their location.

Example of door location – Ground floor main entrance.

You must choose the terminal as Entry reader or Exit Reader. Please kindly take note, user verifies at the Entry reader to enter, and verifies at the Exit reader to leave.

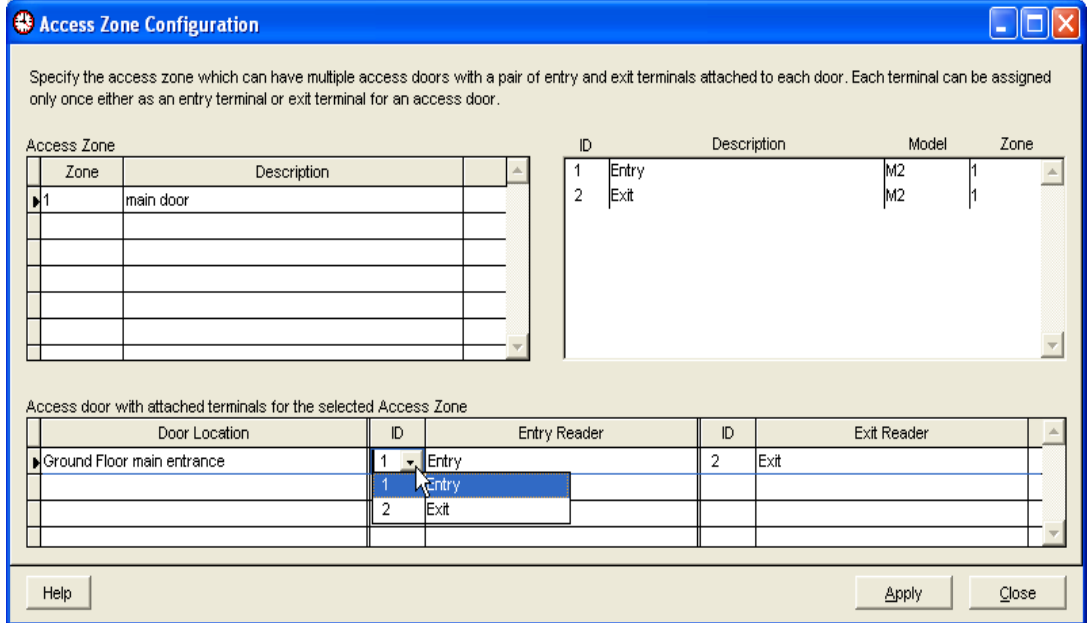

Press the ID column to choose the terminal.

### **ENTRY-EXIT REPORT (FIRE ROLL REPORT)**

#### Step 3

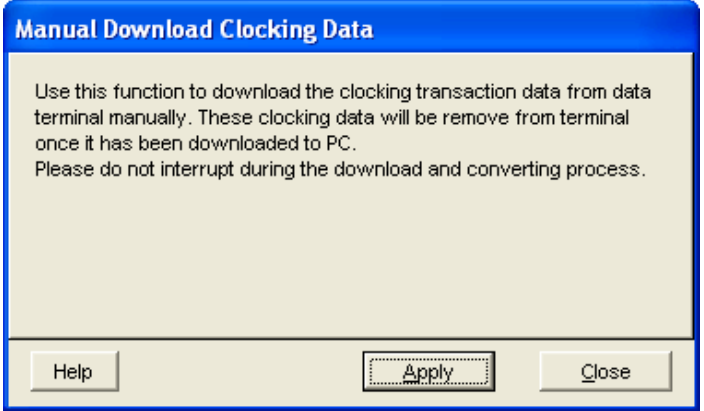

Now press Download data from terminal to see the data.

You can configure the automatic download interval to automate the download process.

#### Step 4

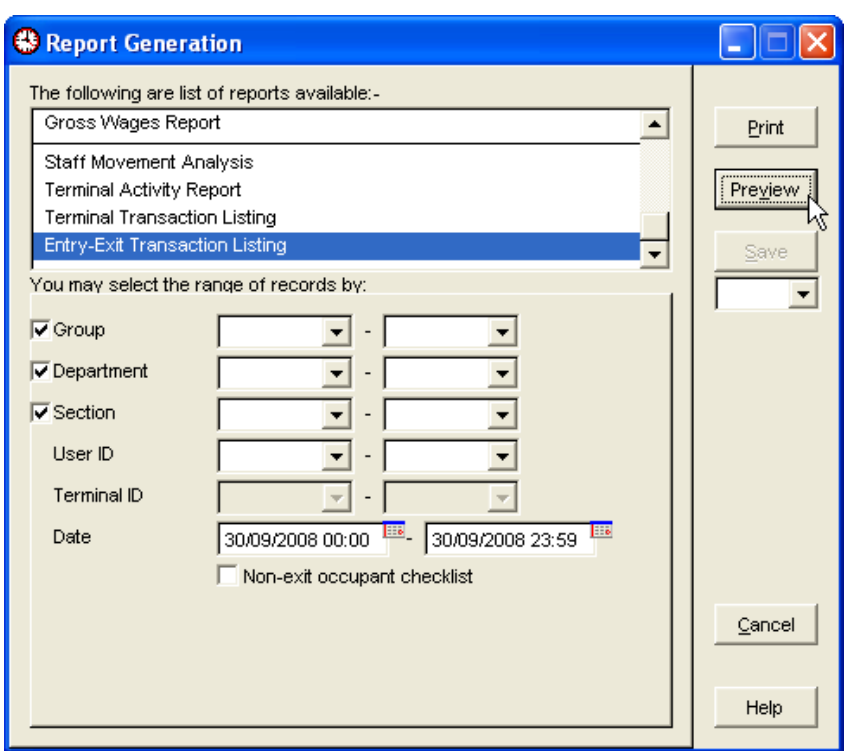

In Report Generation, choose "Entry-Exit transaction Listing". Please define the date range.

Press Preview to see the report.

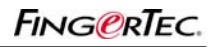

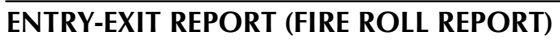

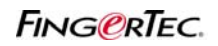

Example of Report

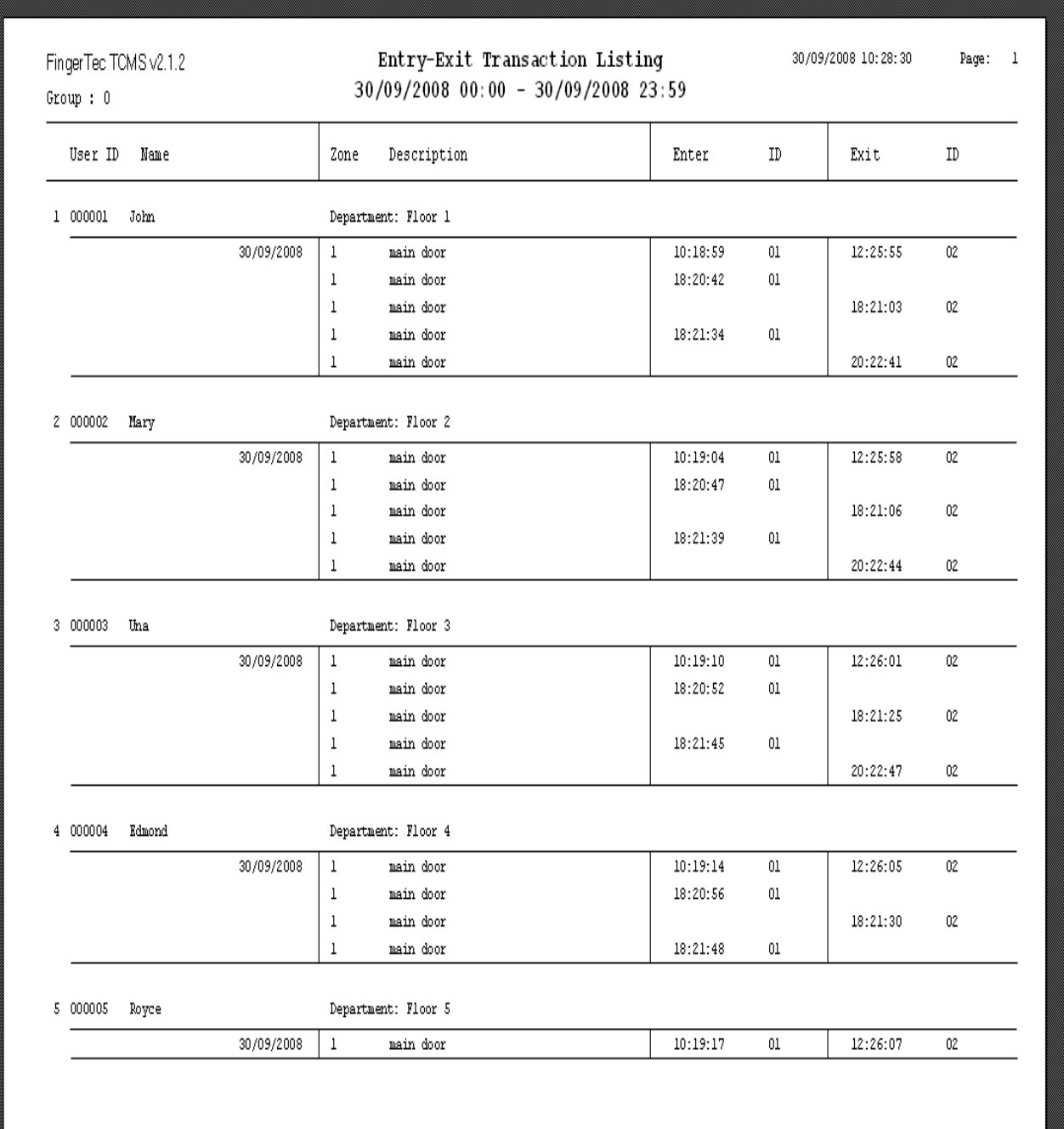

You can see the user ID and their verification time at each terminal.

For user ID 00001, 00002, 00003 and 00005, their last transaction are happen in the Exit reader. It means these users already leave the zone.

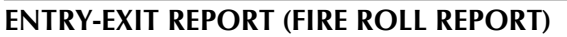

For user ID 00004, his last transaction is happen at the Entry terminal. It means the user is inside the zone.

(Reminder: You can do the same configuration to prepare the entry-exit report to check user in-out pairs. This can use to monitor the user's movement. )

To view the Fire Roll report to check who are the users not leaving during fire alarm or emergency,

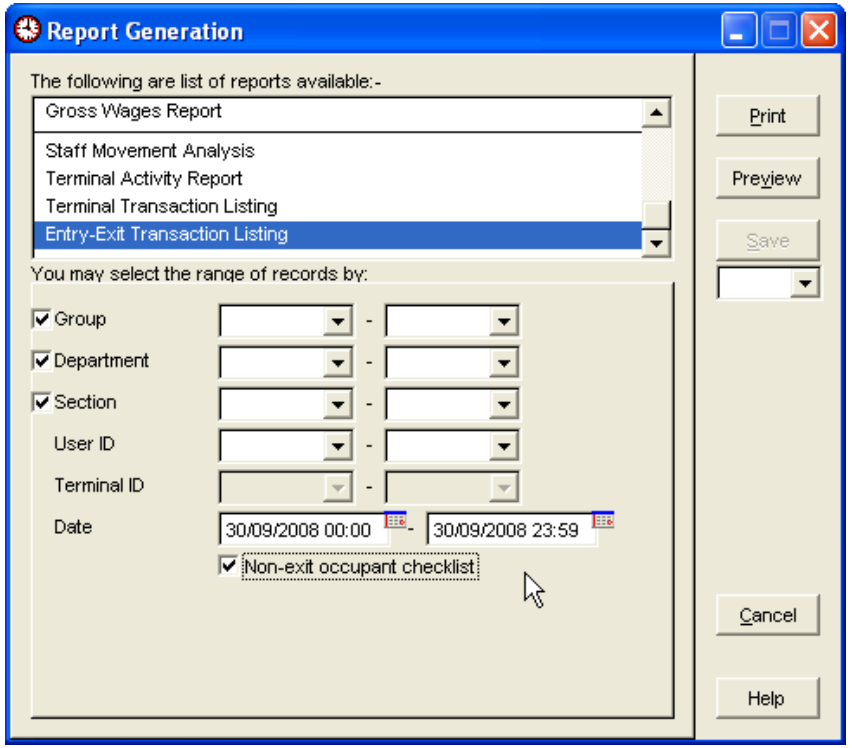

Please define the date range. Check the option "Non-exit occupant chesklist". Press Preview. Sample report as below,

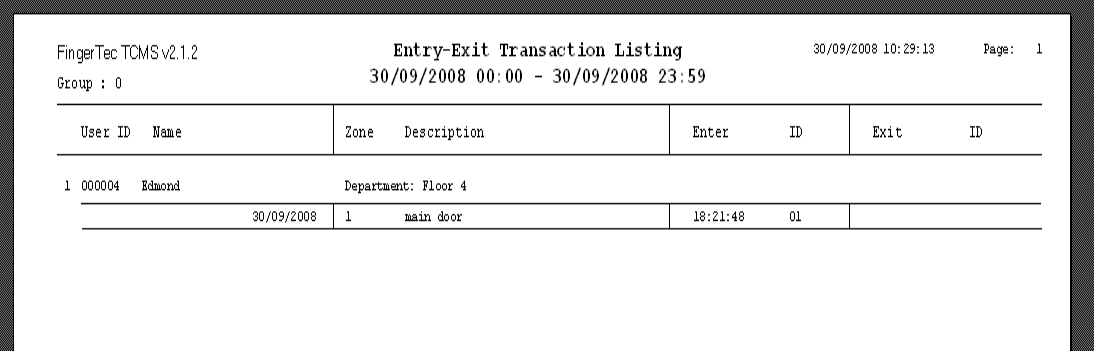

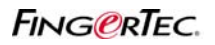

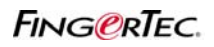

### **ENTRY-EXIT REPORT (FIRE ROLL REPORT)**

#### *Shortcut To Print a Fire Roll Report*

The person in charge will not have enough time to configure the report before printing it. TCMS v2.1.2 version K provides a shortcut. You can print the Fire Roll Report (as same as above) by press the button on software.

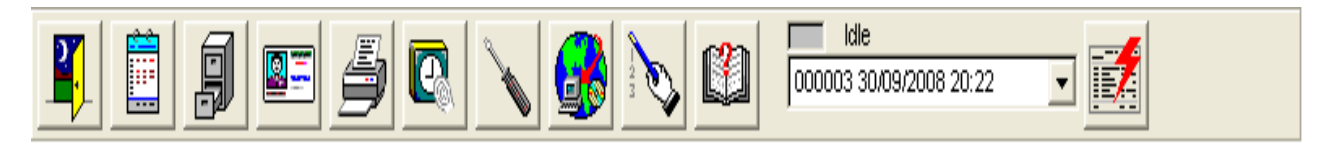

TCMS v2 will print the Fire Roll report for "today" immediately. You do not need to specific the date range or check the "Non-exit occupant checklist".